# **Media element Audio Typo3 6.0 beta2 Selecting media files with wizard fails**

## *Insert media element*

### *Select HTML5*

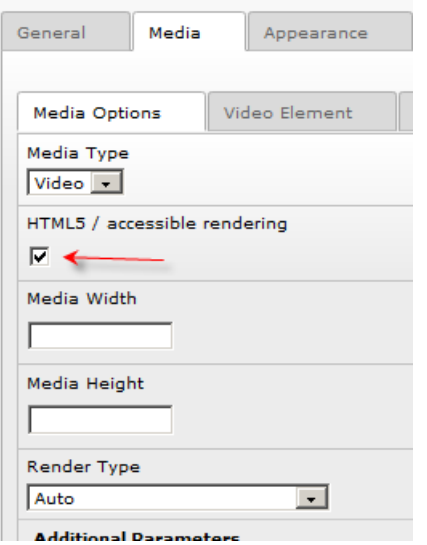

## *Switch to Audio*

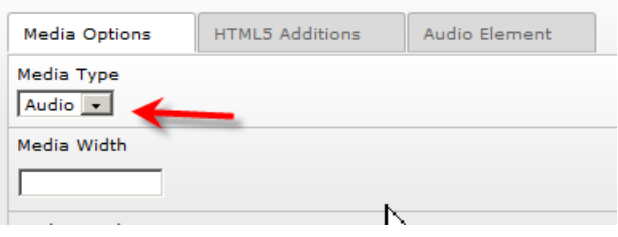

## *Adding Files (mp3 and ogg) via wizard*

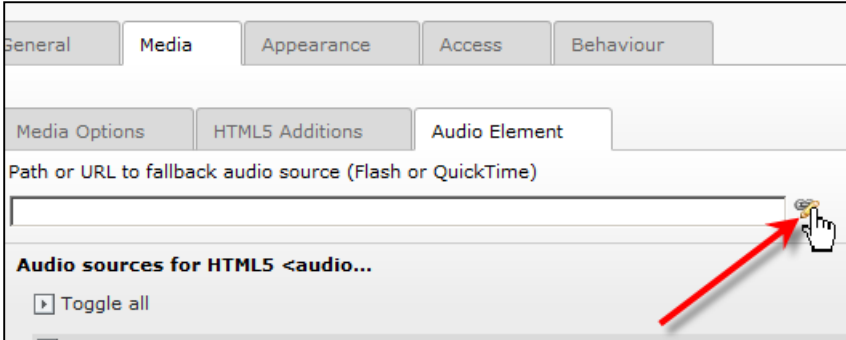

#### 2012-09-13 *Result*

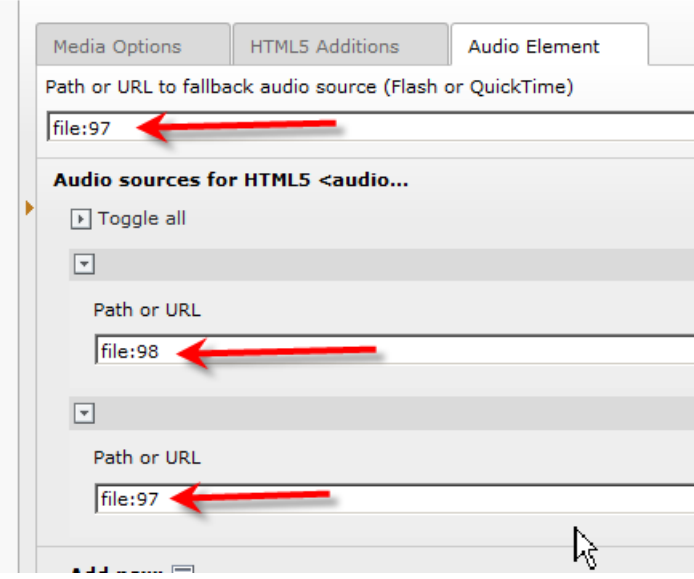

### *This produces the following HTML5-Code (files missing).*

```
<audio id="mmswf505e9c58c70d8_audio_element" class="audio-element" controls="controls"> 
<source src="http://typo36gov.blahbla.de/" /> 
<source src="http://typo36gov. blahbla.de/" /> 
</audio>
```
### *Adding files via copy and paste works*

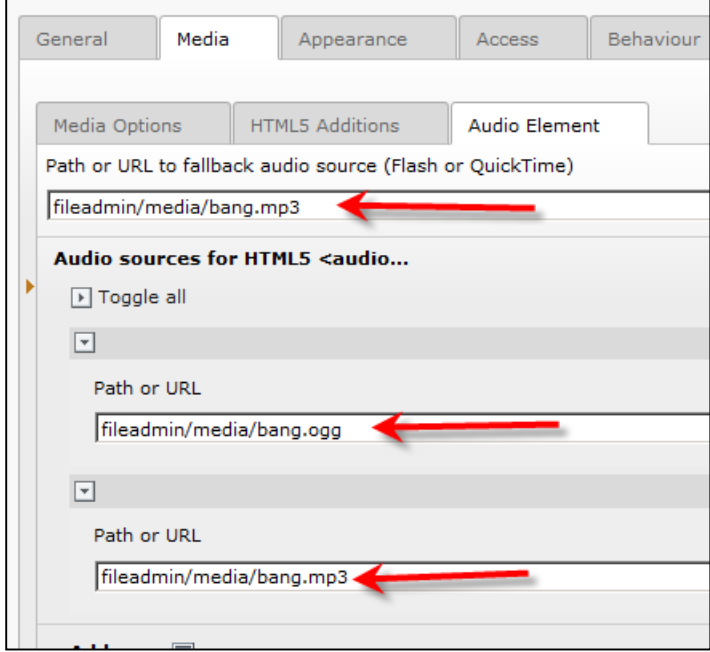

<div id="mmswf505e9d1b72426\_audio\_box" class="audio-box" style="width:300px; height:30px;"> <div id="mmswf505e9d1b72426\_flash\_install\_info" class="flash-install-info"></div> <audio id="mmswf505e9d1b72426\_audio\_element" class="audio-element" controls="controls"> **<source src="http://typo36gov.blahbla.de/fileadmin/media/bang.ogg" type="audio/ogg" /> <source src="http://typo36gov.blahblah.de/fileadmin/media/bang.mp3" type="audio/mpeg" />** <noscript> <object class="audio-flash-fallback" id="mmswf505e9d1b72426\_audio\_flash" type="application/xshockwave-flash" data="typo3/contrib/flashmedia/player.swf" width="300" height="30"> <param name="quality" value="high" /> <param name="allowScriptAccess" value="sameDomain" />

```
2012-09-13 
<param name="menu" value="false" /> 
<param name="movie" value="typo3/contrib/flashmedia/player.swf" /> 
<param name="flashvars" 
value='config={"provider":"audio","plugins":{"audio":{"url":"flowplayer.audio-
3.2.2.swf"},"controls":{"autoHide":false,"fullscreen":false}},"clip":{"url":"http:\/\/typo36gov
.ghsvs.de\/fileadmin\/media\/bang.mp3"}}' /> 
</object> 
</noscript></audio> 
</div>
```